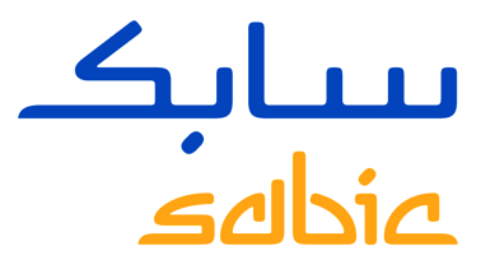

# E-BUSINESS – HOW TO UNLOCK

May, 2015

**CHEMISTRY THAT MATTERS** 

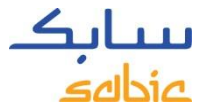

## FORGOT / UNLOCK PASSWORD

In case you have forgotten your password or need to unlock your password:

eBusiness Portal

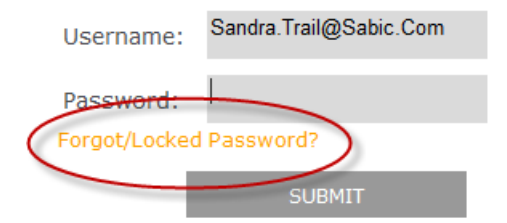

This eBusiness portal is restricted to SABIC business partners. If you are an existing SABIC business partner and would like to engage in eBusiness, please contact your representative and request an online account.

**Read Browser Recommendation** 

#### Select: Forgot/Locked Password

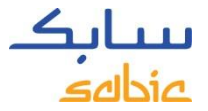

# FORGOT / UNLOCK PASSWORD

- Enter your e-mail address
- Click submit

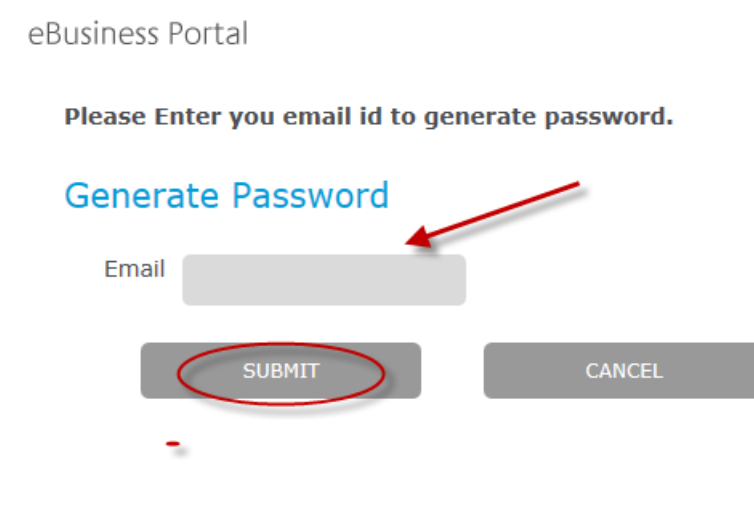

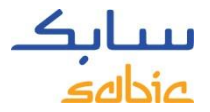

## FORGOT / UNLOCK PASSWORD

A new password will be send to your mail box.

Dear Customer,

Your password has been reset. Kindly find the below user name and password for SABIC eCommerce portal:

User Id: First Time Password: eCommerce Portal URL: https://ebusiness.sabic.com

This is an auto-generated email, please use ebusiness@sabic.com to reply.

Thank You,

Select the **eCommerce Portal URL** and enter your e-mail address and new password.

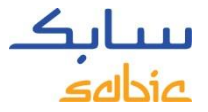

## HOW TO CHANGE YOUR PASSWORD

The system will now ask you to change the password you received by e-mail.

Enter the password that you received by e-mail and create your own personalized password to get access again to the Sabic eCommerce Portal.

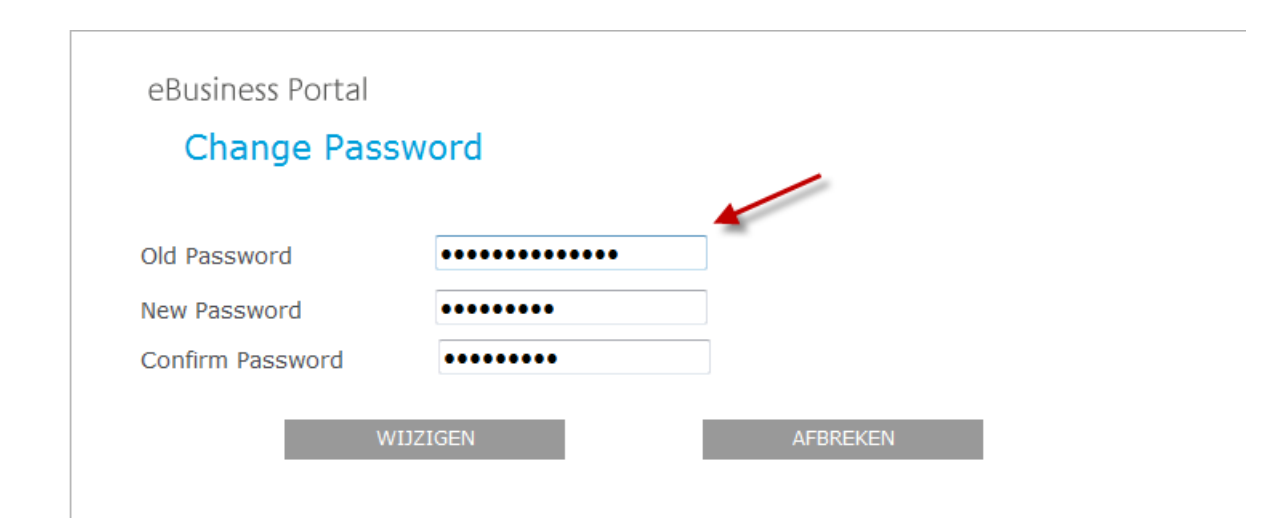

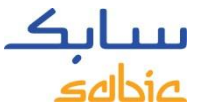

# HOW TO CHANGE YOUR PASSWORD VIA THE PORTAL

Once you have access to the Portal your password can also be changed via the tab My Profile.

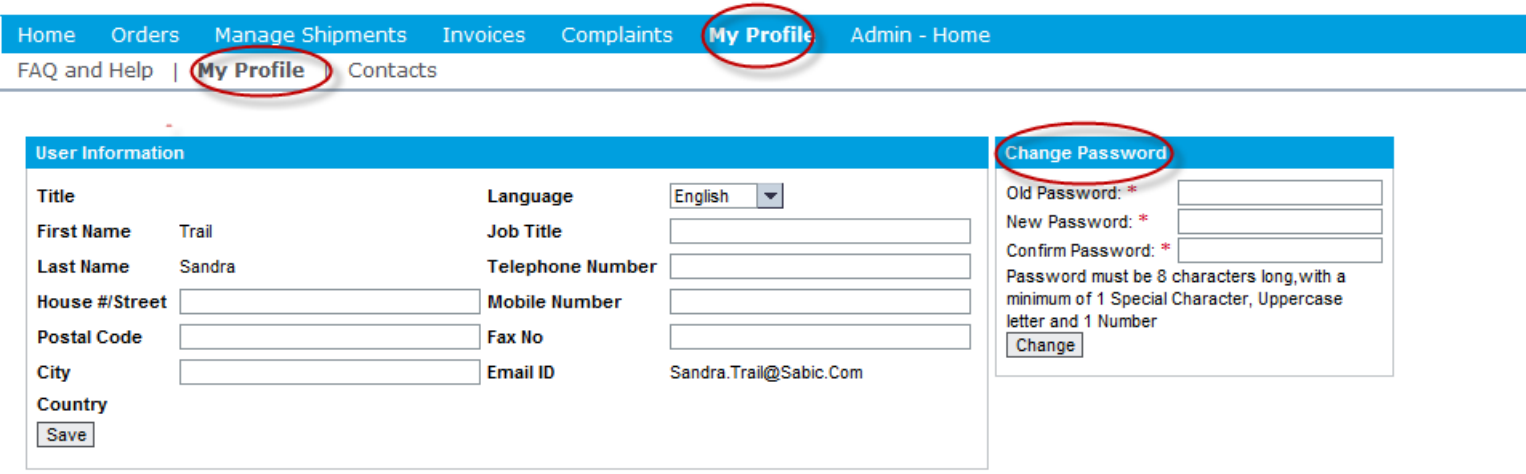